# *INTRODUCTION*

The AD-MAESTRO provides for simple, intuitive scheduling through the front panel key pad. This facilitates rapid, reliable scheduling and logging without a computer. For ROS insertion, set the Days ON, Time On, Time OFF, Beginning and Ending Spot to Auto, Start Tone, Stop Tone and the device parameters. For MROS, specify the Beginning and Ending Spots for the event Days On, Time On and Time OFF. Additional parameters are the type of log and events that you wish to log. The AD-MAESTRO provides extensive logging capabilities including ID Coms, Misses, Cancels, Launches, Routes, Endings, VTR Cmds, Resets. Most of this information is not required for billing purposes and may easily be sorted prior to billing. If a print out of the log is required, the AD-MAESTRO has a parallel printer port to allow for local print outs. These print outs will be created as the event occurs.

# *KEY PAD*

The AD-MAESTRO incorporates a front panel eight key keypad. Through the keypad, all system level functions may be performed. The 40 character LCD provides feedback and prompting of user options. The MODE key is used to scroll through the different modes. These include the Network 1 and 2, VTR, Log, Date & Time, Serial Port, Ad-Maestro Name, Net 1 Name and Channel, Net 2 Name and Channel and Test menus. The SELECT key is used as an edit key. Once the menu is chosen by pressing the mode key, the select key is pressed to edit the selected menu. To the right of the MODE, ENTER, ESC and SELECT keys is a four way cursor keypad. The cursor keys are used to modify data once the select key has been pressed or to scroll through the events in the network menus. The ENTER key is used to enter modified or new data. The ESC(ape) key is used to escape from an edit without saving the changes. It is also used to return to the main menu from any menu.

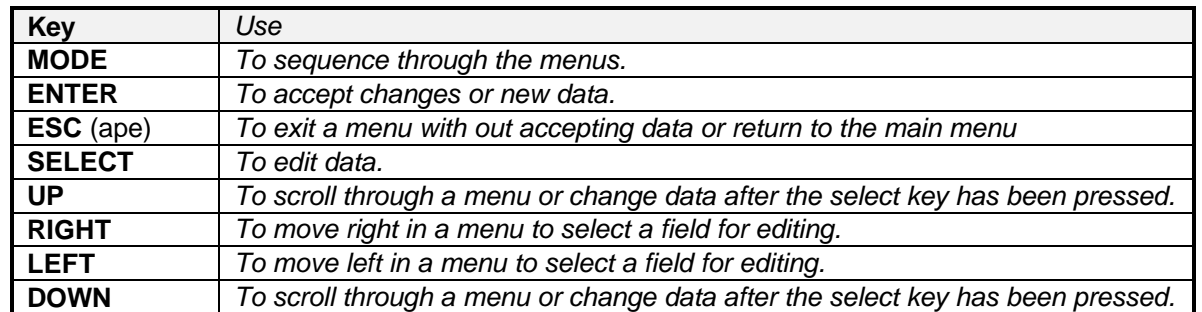

#### Summary Table of Keys

## *MENUS*

The AD-MAESTRO main menus are as follows: MAIN, NET 1, NET 2, VTR, LOG, DATE & TIME PC SERIAL PORT, ADMAESTRO NAME, NET 1 NAME & CHANNEL, NET 2 NAME & CHANNEL and TEST. Each menu enables the user to define the parameters relevant to that menu item. Below is a tree illustrating the menu's followed by a detailed summary of functions for each.

### **MENU TREE**

### **Main Menu**

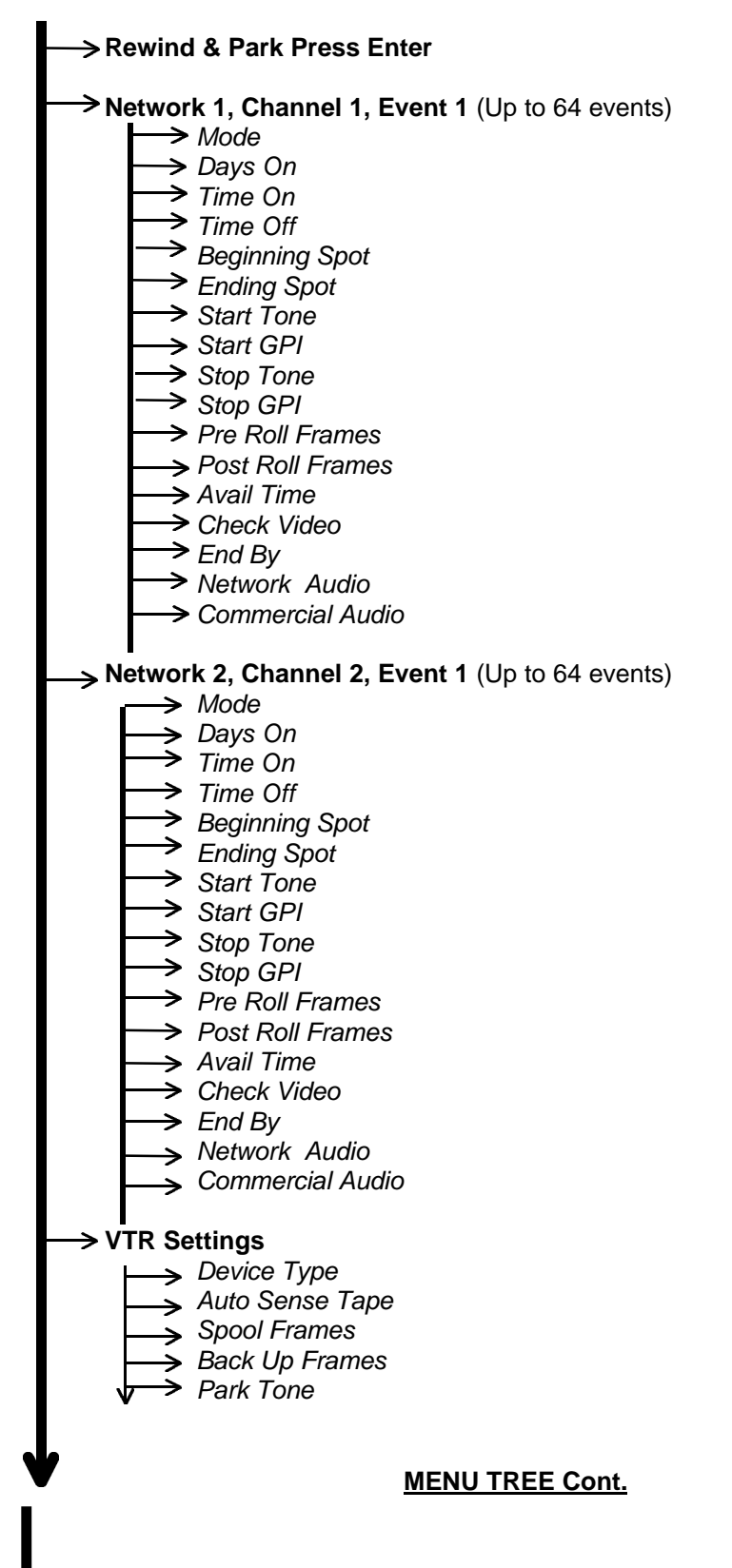

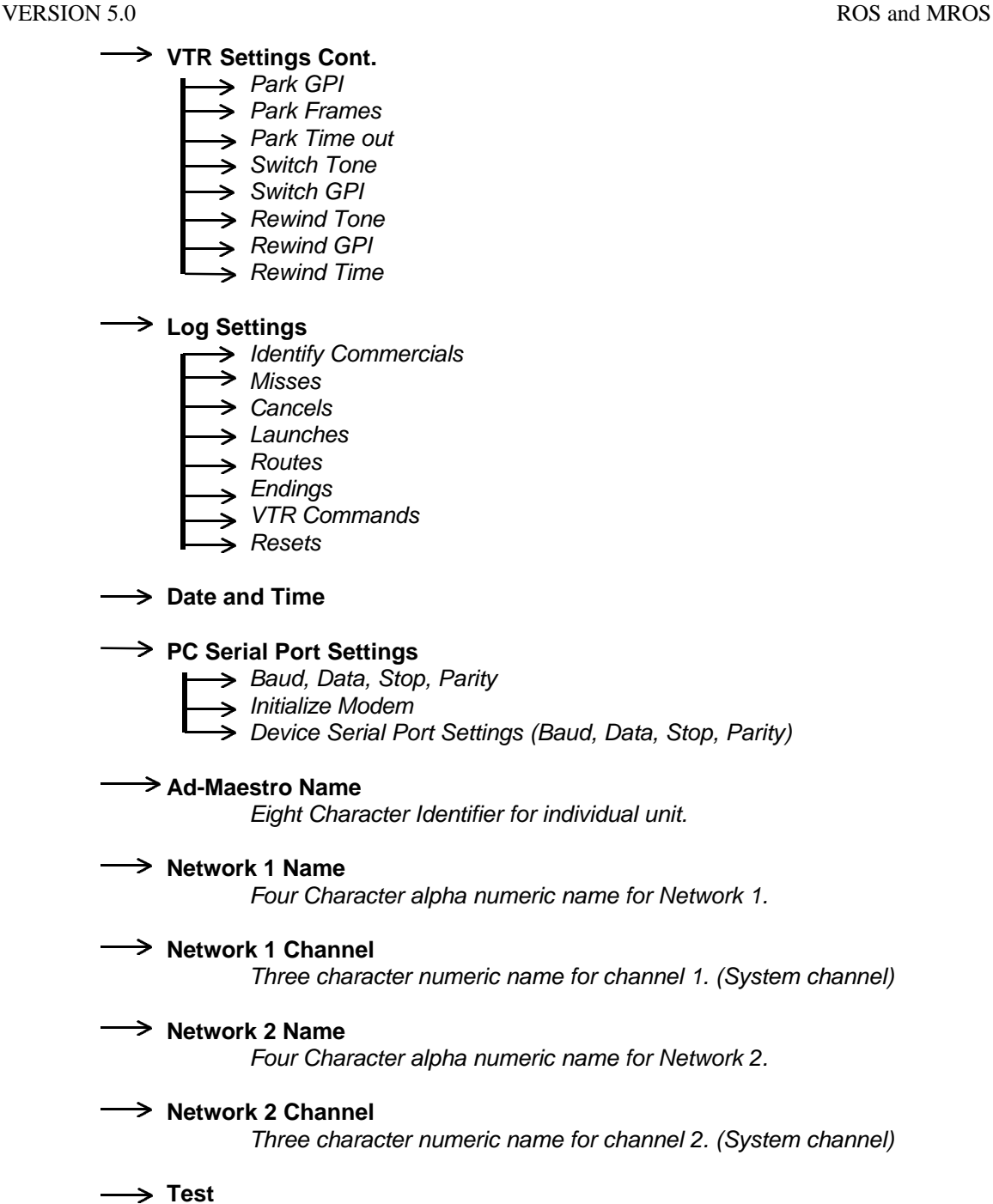

*Test utility for audio video multiplexer*

**MAIN MENU** - Is a non editable menu. It displays the Date and Time on the bottom row while the top row flashes information regarding the networks and device status. Below is a list of messages that will be displayed with a description of each message.

### **Main Menu Messages**

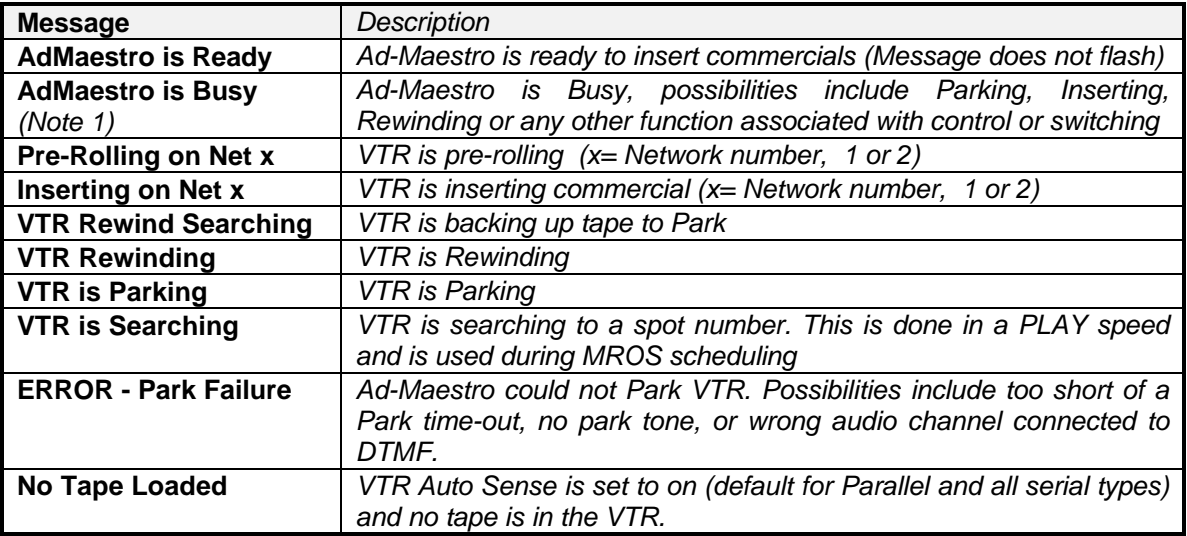

*Note1*: This message will alternate between "**AdMaestro Busy**" and all the messages listed above.

From the Main Menu, status information pertinent to the Network's, CBD-x and VTR is available by pressing the following keys.

### **Main Menu Status Functions**

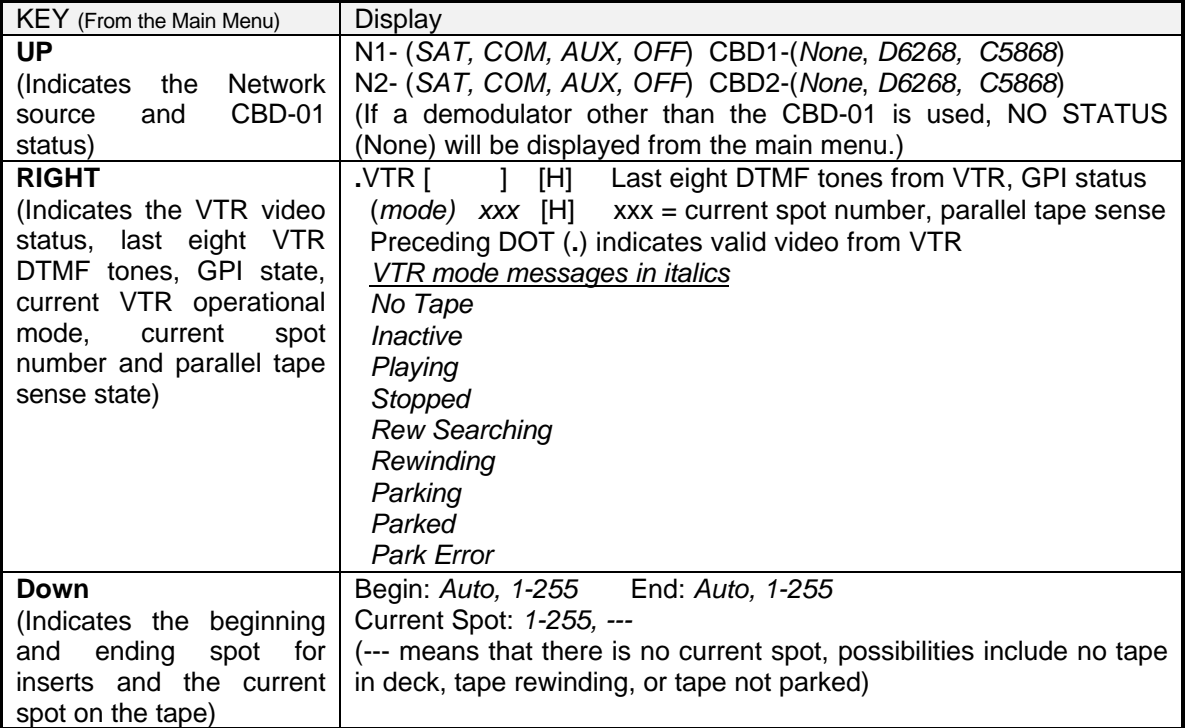

### **Main Menu Status Functions cont.**

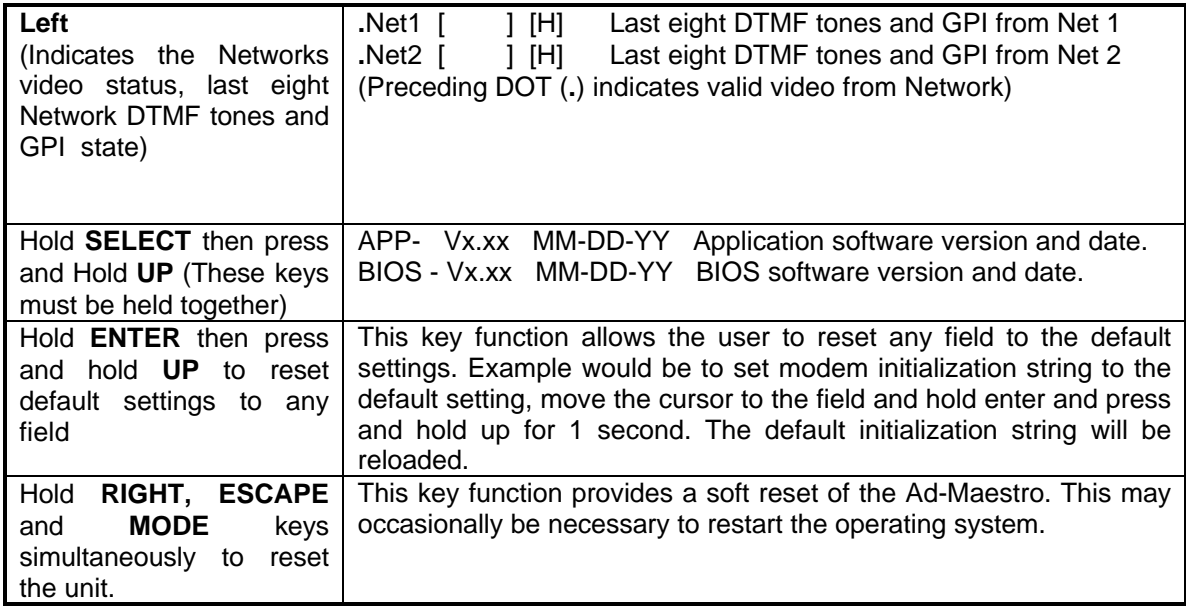

**NETWORK 1** - This menu is for programming the network 1 parameters. Each network (1 and 2) can be programmed for 64 events. **Each event** has the following parameters that must be set.

> **1) Mode**: *Inactive* - This event has no effect on the controller. *Commercial* - Insert commercials. *Auxiliary* - Route the auxiliary.

**2) Days ON:** *SMTWTFS* (Sunday, Monday, Tuesday, Wednesday, Thursday, Friday, Saturday). The day of the week that the event will be performed.

For an event to play *M*onday through *F*riday, the days ON field should be set to \_*MTWTF\_* , leaving *S*unday and *S*aturday fields blank.

> **3) Time ON:** Time of day HH:MM:SS that an event will be armed. HH:MM:SS (HH= 00-23 hours, MM= 00-59 minutes, SS= 00-59 Seconds*)*

> **4) Time OFF:** Time of day HH:MM:SS that an event will be unarmed. HH:MM:SS (HH = 00-23 hours, MM= 00-59 minutes, SS= 00-59 Seconds*)*

To schedule insertion during the hours of 8:00:00 and 00:00:00 (12 midnight) seven days a week use the following settings.

Days ON: *SMTWTFS* Time ON: *08:00:00* Time OFF: *00.00:00 For continuous twenty four hour insertion, the Time ON and Time OFF fields must match!*

> **5) Beginning Spot:** *Auto -* Insert spots in automatic ROS mode. Play spots until the tape rewind tone, rewind, park and start again. *1-255* - The start spot number on the tape.

**6)Ending Spot:** *Auto -* Insert spots in automatic ROS mode. Play spots until the tape rewind tone, rewind, park and start again. *1-255* The stop spot number on the tape.

Note: By defining Beginning or Ending Spots, Modified Run Of Schedule (MROS) insertion is being performed. The AD-MAESTRO will insert the spots defined during the time defined. MROS using tape and DTMF tones is accomplished by playing (not forward or reverse searching, as DTMF tones are inaudible during a search) in real time to the spot number. This will take time, so be sure to account for this in specifying the time for MROS insertion. It is a good idea to use spots placed at the beginning of the tape for MROS applications

> **7) Start Tone:** Up to four digit DTMF sequence, including the numbers 0 - 9, A, B, C, D, \* and #. This is the valid DTMF tone to start the commercial insert for this event.

#### **8) Start GPI:** *None -* GPI disabled

*Open* - Open contact closure or TTL high. Be careful of this state as this is valid at all times if no external circuitry is connected.

*Closed* - Closed contact or TTL low. This is the most common type of GPI.

*Always*- This GPI command is used to initiate a time controlled event. It allows the user to define a start time and stop time and if the START GPI is set to always, the event will start immediately at the start time.

**9) Stop Tone:** Up to four digit DTMF sequence, including the numbers 0 - 9, A, B, C, D, \* and #. This is the valid DTMF tone to stop the commercial insert for this event.

#### **10) Stop GPI:** *None -* GPI disabled

*Open* - Open contact closure or TTL high. Be careful of this state as this is valid at all times if no external circuitry is connected.

*Closed* - Closed contact or TTL low. This is the most common type of GPI.

*Always*- This GPI command is used to terminate a event. It will cause any event to stop immediately. Be very cautious of this command. It is typically only used for testing applications.

Note: If a network providing GPI's provides a latching contact closure for the duration of the insert, use a closed **Start, GPI** and open **Stop GPI.** MTV requires this setting.

> **11) PreRoll Frms:** *Network Pre-Roll:* SS.FF (SS = Seconds 0-59, FF = Frames 0 - 30). The length of time between an insert tone from the network and the instant when switching occurs.

> **12) PostRoll Frms:** *Network Post-Roll:* SS.FF (SS = Seconds 0-59, FF = Frames 0-30). The length of time between an end tone from the network and the instant when switching occurs.

> **13) Avail Time:** *Length of Avail:* HH:MM:SS (HH = Hours 0-23, MM = Minutes 00-59, SS = Seconds 0-59). The maximum length of time a commercial airs.

Note: This is a very important field as it can be used to determine the return to network.

**14) Check Video:** *None:* Stay on air with insert and log poor video. *Network:* Fall back to network on poor video. *Auxiliary:* Route auxiliary until return status is received.

**15) End By:** *Net/Avail:* Return to network on either the network stop DTMF tone or avail time.. *Net Only:* Use the network DTMF tone to return exclusively. *Avail Only*: Use the Avail Time to return to network exclusively.

**16) Net Audio:** Network audio *dB Level:* (-6 to +8 dB in 2 dB increments)

Note: Use of the right cursor key will be required to change the Norm or Comp setting.

*Norm/Comp:* Norm = Normal Audio (Compressor off) Comp = Compressor on (See Introduction-4 for an explanation of these settings)

**17) Com Audio:** Commercial audio *dB Level:* (-6 to +8 dB in 2 dB increments)

Note: Use of the right cursor key will be required to change the Norm or Comp setting.

*Norm/Comp:* Norm = Normal Audio (Compressor off) Comp = Compressor on (See Introduction-4 for an explanation of these settings)

*NETWORK 2* - Has the same settings as network one. Each network (1 and 2) can be programmed for 64 events. Press the Mode key from network 1 parameters to enter network 2 parameters.

**VTR (Device Parameters)** - This menu is for programming the device parameters. It can be entered by pressing the mode key three times or until the prompt \*\* VTR Settings \*\* can be seen on the display. The following parameters must be set for the AD-MAESTRO to function properly.

**1) Device:** *None:* No device control

*WUVR/IUVR:* Serial half duplex control. These interfaces provide control only; no device status or feedback is provided. (Tape auto sense is not functional). If this interface type is used, the AutoSense Tape must will be defaulted to OFF.

*Parallel:* This setting is for VTR's that use a parallel (Multi-pin) control interfaces. Examples would be Sony's 33 Pin (BKU-702), Panasonic 34 Pin and JVC 45 Pin. These interfaces are supported by the PSJ-0333, PSJ-0334 and PSJ-0345 respectively. Sony Type 5 series VTR's also use the PSJ-0333.

*Sony\_RS232:* The BKU-701 serial interface uses **9600, 8, 1, N** as the recommended and default device serial port settings.

*Pan\_RS232:* The AG-IA232TP serial interface uses **9600, 7, 1, O** as the recommended and default device serial port settings.

*Sony RS422:* The RS-422A serial interface uses **38,400, 8,1,O** as the recommended and default serial port settings. (This is also used for **Panasonic** and **JVC** devices with RS-422A interface capabilities). Set the VTR remote for **Other** in the VTR set up or configuration settings to conform to the Sony protocol.

Note: The device serial port parameters are defaulted to the settings in **bold**, should your device require different baud, data, stop or parity settings, they must be adjusted under the device serial port settings. (See KEYSCHEDULE-11 for more on device serial port settings.)

> 2) AutoSense Tape: Off: Tape machine can not sense a cassette change and will require user intervention to park tape when loaded. This will automatically be set to *OFF* when Device is set to *WUVR/IUVR.*

Note: Once the manual park has been accomplished, the AD-MAESTRO will function automatically and will not require user intervention until a cassette is loaded. Devices using the WUVR-01, WUVR-02, IUVR-01 interfaces fall into this category.

> *On:* Tape deck supports auto sense and will automatically park a tape after the cassette loaded. All Parallel and Serial type control types support Auto Sense ON. This will automatically be set to *ON* when Device is set to *Parallel or Serial.*

> **3) Spool Frames:** *Tape spool time in SS.FF.* (SS = Seconds 0-59, FF = Frames 0-30). The delay that the VTR introduces after it receives a play command and actually starts playing the tape.

> **4) Backup Frames:** *Tape back up time in SS.FF after a commercial is finished and the deck is parking.* (SS = Seconds 0-59, FF = Frames 0-30). The amount of time the deck will rewind search (back up into the previous spot) to park.

Note: The Backup Frames is used so that when a tape deck has completed an insert it can back up to the park tone of the next commercial.

> **5) Park Tone:** Up to a four digit DTMF sequence (usually only a single digit such as "A" ) including the numbers  $0 - 9$ , A, B, C, D,  $*$  and  $#$ . This is the DTMF tone used to park the tape.

#### **6) Park GPI:** *None -* GPI disabled

*Open* - Open contact closure or TTL high. Be careful of this state as this is valid at all times if no external circuitry is connected.

C*losed* - Closed contact or TTL low. This is the most common type of GPI.

**7) Park Frames:** *Time in SS.FF the park to is placed before video in.* (SS = Seconds 0-59,  $FF =$  Frames 0-30). This is the length of time the park tone is placed before the "to air" point on the tape.

**8) Park Time-out:** *Time in SS.FF the AD-MAESTRO will try to park tape.* (MM = Minutes 0-59, SS= Seconds 0-59). This the length of time the VTR will try to park.

Note: If the park time out is too short, the VTR will rewind and try to park five times. If no park tone can be found the Ad-Maestro will display the "Park Error" message and cease insertion functions. Be sure to have a park tone within the allocated park time out.

**9) Switch Tone:** Up to a four digit DTMF sequence (usually only a single digit such as "B") including the numbers  $0 - 9$ , A, B, C, D,  $*$  and #. This is the DTMF tone used to switch the commercial to or from air*.*

### **10) Switch GPI:** *None -* GPI disabled

*Open* - Open contact closure or TTL high. Be careful of this state, as this is valid at all times if no external circuitry is connected.

C*losed* - Closed contact or TTL low. This is the most common type of GPI.

**11) Rewind Tone:** Up to a four digit DTMF sequence (usually only a single digit such as "A") including the numbers  $0 - 9$ , A, B, C, D,  $*$  and  $#$ . This is the DTMF tone used to rewind the tape.

#### **12) Rewind GPI:** *None -* GPI disabled

*Open* - Open contact closure or TTL high. Be careful of this state, as this is valid at all times if no external circuitry is connected. C*losed* - Closed contact or TTL low. This is the most common type of GPI.

**13)Rewind Time:** Time in SS.FF the AD-MAESTRO will use to rewind the tape before it plays to park*.* (MM = Minutes 0-59, SS= Seconds 0-59)

Note: If the VTR has a auto play upon completion of rewind function (Most commercial VTR's do) the VTR will issue a play command immediately after the tape is rewound. Once the tape parks, the rewind time will not cause the VTR to play and park again. Therefor the rewind time function will not be used under most circumstances if the VTR provides auto play. Serial VTR's disregard the rewind time as they issue a rewind complete command and the Ad-Maestro respond immediately with a play to park command.

*LOG (VERIFICATION) PARAMETERS* The AD-MAESTRO allows the user to define the simplicity or sophistication of the log. Below is a list of the verification parameters and settings. All logs will include date and time information.

> *1***) ID Coms:** Log the commercial ID during the insert. This is one of the most important logs as this data is crucial in billing. *Log:* Y = Yes (Save the log to memory for download) *Log:* N = No *Prt*: Y = Yes (Print the log to the printer connected to the unit) *Prt*: N = No **2) Misses:** What caused the commercial to miss, busy parking, rewinding, inserting or no video in pre-roll. *Log:* Y = Yes (Save the log to memory for download) *Log:* N = No *Prt*: Y = Yes (Print the log to the printer connected to the unit) *Prt*: N = No **3) Cancels:** Poor video during the insert causes the insert to be canceled. *Log:* Y = Yes (Save the log to memory for download) *Log:* N = No *Prt*: Y = Yes (Print the log to the printer connected to the unit)

*Prt*: N = No

**4) Launches:** What caused the commercial to start, DTMF, if so what was the tone sequence or GPI and type*.*

*Log:* Y = Yes (Save the log to memory for download) *Log:* N = No *Prt*: Y = Yes (Print the log to the printer connected to the unit) *Prt*: N = No

**5) Routes:** Log the switches to and from network. *Log:* Y = Yes (Save the log to memory for download) *Log:* N = No *Prt*: Y = Yes (Print the log to the printer connected to the unit) *Prt*: N = No

**6) Endings:** Log what caused commercial insert termination. *Log:* Y = Yes (Save the log to memory for download *Log:* N = No *Prt*: Y = Yes (Print the log to the printer connected to the unit) *Prt*: N = No)

**7) VTR commands:** Log commands sent to the VTR or video device, includes return commands if device supports them (full duplex devices only) *Log:* Y = Yes (Save the log to memory for download) *Log:* N = No *Prt*: Y = Yes (Print the log to the printer connected to the unit) *Prt*:  $N = No$ 

**8) Resets:** Log commands and status at power up. *Log:* Y = Yes (Save the log to memory for download) *Log:* N = No *Prt*: Y = Yes (Print the log to the printer connected to the unit) *Prt*: N = No

The user has the capabilities to define a very detailed or simple verification log. The detailed logs will provide additional information that is not required for billing purposes. A filter can easily remove the detailed information not required for billing. A simple log of Com ID's is all that most billing packages will require. The critical factor here is the amount of memory the detailed log requires verses a simple log. If the system is new and you are troubleshooting, then use a detailed log to gather information to help diagnose possible difficulties. If the system is stable, we recommend a much simpler log as it saves memory. The AD-MAESTRO has enough memory to hold approximately one weeks full inventory of two networks using a simple log. It is recommended to gather logs for billing purposes daily. For file protocol see the technical reference.

**DATE & TIME PARAMETERS** The AD-MAESTRO will keep a very accurate time once it has been set. A lithium battery is provided for retention of day and time. The battery can provide many years of accurate time keeping, therefore removing the need to maintain or change the battery. Daylight savings can be automatically calculated if the DS = YES. If you live in a geographic area that does not observe daylight savings, set  $DS = NO$ . Leap year adjustments are automatic.

> To edit the **DAY and TIME** press the MODE key until the \*\* Date & Time \*\* is on the display. Press the select key to introduce the cursor. Move the cursor right or

left with the corresponding key and adjust the field with the up or down key. Once the adjustment is complete, press the enter key.

**SERIAL PORT PARAMETERS** The Ad-Maestro has two serial ports that require configuration. The serial port used for data communications, scheduling and logging is the PC port. On the rear panel of the Ad-Maestro it is designated as the COMM IN/THRU. The right port (facing the rear) is indicated as IN with a arrow pointing up. The left port (facing the rear) is indicated as THRU with a arrow pointing down. It is very important that the IN be connected to the RS-232 port on the host computer or modem. The THRU is provided so that multiple (unlimited) Ad-Maestro's can daisy chain off a single host computer or modem. Connect the THRU of the first Ad-Maestro to the IN of the second and so on. No termination is required on the last Ad-Maestro.

> **PC SERIAL PORT:** The PC (COMM PORT) on the Ad-Maestro and the host computer must have matching BAUD, DATA BITS, STOP BITS and PARITY settings.

Note: If more than one Ad-Maestro is connected to a PC or modem, all the Ad-Maestro's must have the same PC SERIAL PORT setting.

> *Baud:* Data transfer rate between Ad-Maestro and host computer.50 - 57,600 baud

> (When the select key is pressed to edit the PC serial port, the cursor defaults to the baud field. To edit other fields use the left or right key to enter the field.)

*Data Bits:* Number of data bits. 5 - 8

*Stop Bits:* Number of stop bits. 1 - 2

*Parity:* Standardized procedure for verifying proper data format during serial communications. *N* = No parity, *O =* ODD parity, *E =* Even parity

**INITIALIZE MODEM:** This is a forty character string that initializes the modem for communications with the Ad-Maestro. If multiple Ad-Maestro's are connected to the modem, only ONE of the Ad-Maestro requires the initialization string. (Typically the Ad-Maestro connected to the modem provides the initialization string, however, any of the units may provide the string, providing that no more than a single unit does.)

To set the modem initialization string to its default setting, press the mode key until the PC Serial Port menu appears, then press the UP key once so the display reads "Modem Initialization". Default the setting by holding **ENTER** and pressing **UP** simultaneously. The Recommended and

Default modem initialization string: **AT** will automatically be entered. The user is responsible for setting the baud, data, stop and parity settings. For more information on modem installation or initialization see Technical-8-10.

Note: The Ad-Maestro has very sophisticated modem capabilities, one of the most useful is its automatic modem initialization. Upon power up, the Ad-Maestro will search the PC Serial Port for a modem and modem initialization string. If the first two characters of the initialization string are found (**AT**) then the Ad-Maestro will initialize the modem. The "Modem Initialized" prompt will be

displayed after the modem is initialized. If the modem can not be initialized, the "Error Check Modem Hook Up" message will be displayed. If the initialization passes, the Ad-Maestro is ready for remote communication utilizing the Conductor software. If multiple Ad-Maestros are connected to each other, the user will have to match the PC Serial Port setting to that of the Ad-Maestro connected to the modem. **NEVER ENTER THE MODEM INITIALIZATION STRING INTO MORE THAN ONE AD-MAESTRO.**

> **DEVICE SERIAL PORT:** The data parameters for the video device using serial communications. This can be either RS-232 or RS422A depending on the connection between the Ad-Maestro and device. The Ad-Maestro and device must have matching BAUD, DATA BITS, STOP BITS and PARITY settings. The VTR settings must have the "Device" set to Sony RS232, Pan RS232 or Sony\_RS422. Each device setting provides a default device serial port setting, it is recommended to use the default unless your hardware will not respond. (For more information on device settings see Technical 3-8.)

*Baud:* Data transfer rate between Ad-Maestro and device. 50 - 57,600 baud

*Data Bits:* Number of data bits. 5 - 8

*Stop Bits:* Number of stop bits. 1 - 2

*Parity:* Standardized procedure for verifying proper data format during serial communications. *N* = No parity, *O =* ODD parity, *E =* Even parity

**ADMAESTRO NAME***:* The unique (eight character alpha numeric ID) address for each Ad-Maestro. When more than one Ad-Maestro is connected to the host computer or modem, the ID must be set so that new schedules or log downloads can be selectively transmitted or received. An example of an AdMaestro ID might be **TCI00001** (representing the system operator and unit number). If no ID is set and more than one Ad-Maestro is connected to the computer or modem, there will be no way to individually communicate. A unit ID must be used!

**NET 1 NAME:** The network name associated with the network 1 connections on the Ad-Maestro. This is a four character field that is used as a visual identifier as well as a field used for billing purposes. Examples are CNN, ESPN, FAMY etc.

**NET 1 CHANNEL:** The network channel number associated with the network name. This is the system channel number, not the Ad-Maestro channel. Examples would be 12, 32 etc.. (The field is automatically left justified for channel numbers less than 100.)

**NET 2 NAME:** The network name associated with the network 2 connections on the Ad-Maestro. This is a four character field that is used as a visual identifier as well as a field used for billing purposes. Examples are CNN, ESPN, FAMY etc.

**NET 2 CHANNEL:** The network channel number associated with the network name. This is the system channel number, not the Ad-Maestro channel. Examples would be 12, 32 etc.. (The field is automatically left justified for channel numbers less than 100.)

**TEST NET 1 MUX:** This is a test utility that allows the user to manually control the Ad-Maestro's audio video multiplexer.

**V (Video)** field allows the user to test the video only section of the Multiplexer. Options are SAT (Satellite), COM (Commercial or device), AUX (Auxiliary), OFF (No video through). To modify the video field, press the select key then cursor up to the selected source, then press enter.

**A (Audio)** field allows the user to test the audio only section of the multiplexer. Options are SAT (Satellite), COM (Commercial or device), AUX (Auxiliary), OFF (No video through). To modify the audio field, press the select key then cursor up to the selected source, then press enter.

**Audio Level:** The audio level control can be manually modified by changing the numeric value of this field, options include -6, -4, -2, +0, +2, +4, +6, +8 dB.

**Audio Mode:** Options include (N) normal or (C ) compressed. For more information on audio level control see Introduction-4.

**Bypass Relay Voltage Status:** The relay bypass circuit allows the Ad-Maestro to pass audio and video signals in the event of a power loss. The relays must be opened during normal operation to allow the active circuitry to provide the synchronous vertical interval switching. Therefore the relay coils are energized with a high current for one second at power up and the current is lowered to conserve energy. The lower current is represented by the **L** in the display. You can test the relays by changing the **L** to a **H**. If the video rolls, the relay circuit is not being held open and the unit will require repair work. If the video appears to have no change, then the relays are OK. Never leave the relay setting to **H** as this will consume 10 times the current required to hold the relay open and may cause unnecessary stress on the power supply.